# Introduction to LabArchives

Courtney Kearney, Raquel Horlick, Laura Wright
Tulane University Libraries

ckearney@tulane.edu, rhorlick@tulane.edu, lwright7@tulane.edu

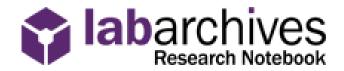

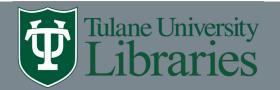

#### Outline

- What is LabArchives?
- LabArchives & Tulane
- Benefits
- Security & backup
- Privacy & compliance
- Integrations with major lab and office applications
- Organizing your notebook
- User roles and privileges
- Demo and examples
- Tips for getting started with LabArchives
- Additional resources

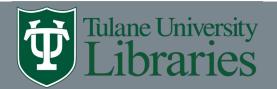

#### What is LabArchives?

LabArchives is a secure and intuitive cloud-based electronic lab notebook (ELN) application enabling researchers to easily create, store, share and manage their research data.

- flexible platform
- easily customized to match your research workflow

### Be creative, make it work for you

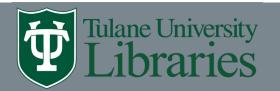

#### LabArchives & Tulane

- Supported by Dr. Giovanni Piedimonte, VP for Research
- Professional Edition License
- Available to all faculty, staff, graduate students, and undergraduates that do research (<a href="https://libguides.tulane.edu/labarchives/getaccess">https://libguides.tulane.edu/labarchives/getaccess</a>
- Some reasons for implementation: research integrity, backup (hurricanes and flooding), security, and collaboration (within and outside of Tulane)
- We also have access to Scheduler and Inventory

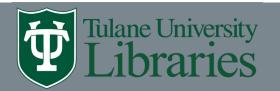

#### **LabArchives Benefits**

- Legible and searchable
- Incorporate various types of media: images, videos, data, text, etc
- Backup and security provided
- Reproducibility and transparency
- Complete audit control: allows signing, file versioning, and activity tracking to support data provenance
- Cloud-based: data is accessible anywhere
- Facilitates collaboration and project member turn-over
- Funder compliance and data management plans
- Requires zero physical storage space

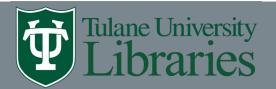

## Security and backup

- All network traffic is logged and monitored for any suspicious activity
- Servers are kept in a secure, primary data center with a separate disaster recovery data center. All data stored on US servers stays within the USA
- Servers are protected by redundant, industry standard firewalls and security devices
- SSL certificates provide full-time HTTPS security interactions for all users with the application and all data is encrypted

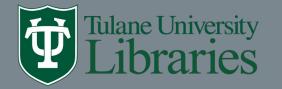

## Privacy & compliance

- Federal funding agency data management policies
- The electronic signature of notebook pages is FDA Title 21 CFR Part 11 compliant
- HIPAA compliant
- Supports FERPA compliance
- Amazon Web Services (AWS) compliant
- NIST 800-171 compliant
- ADA Compliant
- GDPR (General Data Protection Regulation) Compliant

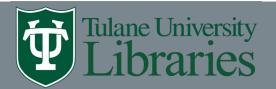

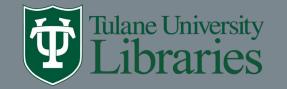

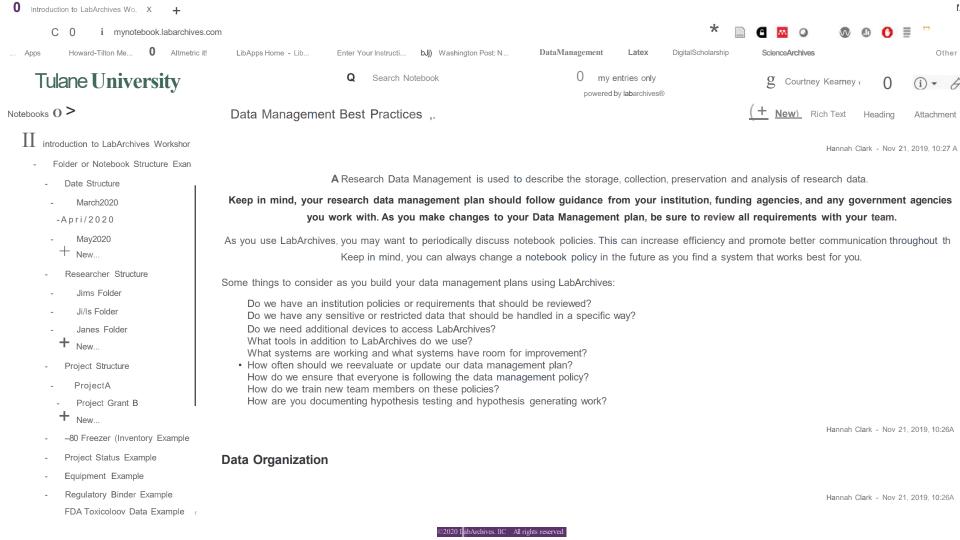

# Organizing your notebook

There are several options for setting up a notebook, including:

by **project** (or grant): Create a notebook for each project (grant), add lab members working on that project (grant)

by **researcher**: Useful for smaller labs where lab members are each working on individual projects

by **lab**: Create one notebook for an entire lab; designate folders and subfolders for specific projects

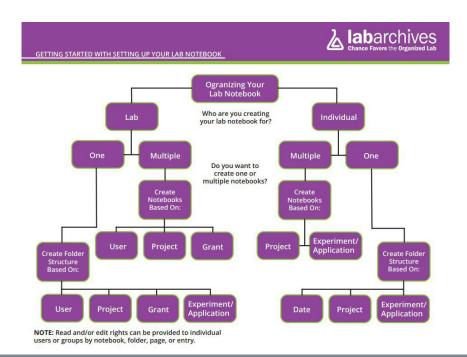

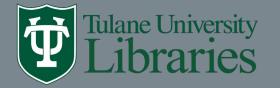

## User roles and privileges

- Owner can edit and clone the entire notebook. An Owner can control who has
  access to the data. There can only be one designated person for this role. This
  person is usually a *Principle Investigator*, *Project/Lab Manager*.
- Administrator has the same rights as the owner, but they cannot delete or clone a notebook.
- User can be given edit or view only rights. A User cannot share a notebook.
- Guest can be given edit rights for 60 days. After 60 days, the Guest access will become read only.

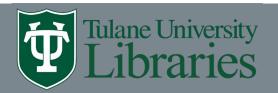

# User Roles and Privileges

| Role                                  | <u>Owner</u> | <u>Administrator</u> | <u>User</u> | <u>Guest</u>                              |
|---------------------------------------|--------------|----------------------|-------------|-------------------------------------------|
| Read/Edit?                            | Yes          | Yes                  | Yes         | Edit access can only be given for 60 days |
| Can Comment?                          | Yes          | Yes                  | Yes         | Only with Owner/Admin approval            |
| Can Share?                            | Yes          | Yes                  | No          | No                                        |
| Can Modify Permissions?               | Yes          | Yes                  | No          | No                                        |
| Can Clone a Notebook?                 | Yes          | No                   | No          | No                                        |
| Can Delete a Notebook?                | No           | No                   | No          | No                                        |
| Can Transfer Ownership of a Notebook? | Yes          | No                   | No          | No                                        |
| Can Access "Notebook<br>Settings"?    | Yes          | Yes                  | No          | No                                        |

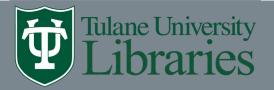

# Questions so far?

# Let's try it out https://www.labarchives.com/

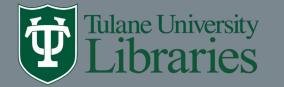

# Tips for getting started:

- Determine who will be in charge of rolling out the transition: PI, lab manager, graduate student, lab assistant, other
- Start small Create an administrative notebook with policies, meeting minutes, protocols, templates, etc. (Read Only)
- Create a transition plan from paper notebooks to LabArchives that allows for a manageable and effective transition, include attainable goals and deadlines
- Talk with your team about Notebook Policies
- Promote data provenance and reproducibility
- Incorporate data management best practices from the start (e.g. folder and file naming convention)

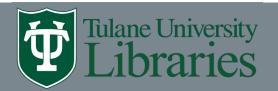

#### Questions?

- LabArchives Support Team provides technical support: <a href="https://www.labarchives.com/online-support/">https://www.labarchives.com/online-support/</a>
- Tulane University Libraries (TUL) provides Tulane specific support: how to integrate into your research workflow, how to get started, etc.
- Tulane IT provides access support:
   <a href="https://tulane.service-now.com/tulaneit?id=sc\_cat\_item&sys\_id=c96eeb7cdb30545096d1540adc">https://tulane.service-now.com/tulaneit?id=sc\_cat\_item&sys\_id=c96eeb7cdb30545096d1540adc</a>
   96191c

#### Additional useful guides

- Data curation guide: <a href="https://libguides.tulane.edu/datacuration">https://libguides.tulane.edu/datacuration</a>
- Data management guide: <a href="https://libguides.tulane.edu/datamanagement">https://libguides.tulane.edu/datamanagement</a>
- How to digitize your sources (DIY): <a href="https://libguides.tulane.edu/diy\_digital/ocr">https://libguides.tulane.edu/diy\_digital/ocr</a>

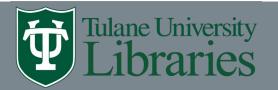

# Thank you

Courtney Kearney, Raquel Horlick, Laura Wright
Tulane University Libraries

ckearney@tulane.edu, rhorlick@tulane.edu, lwright7@tulane.edu

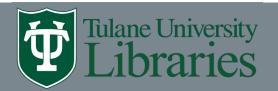